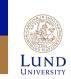

# **Backend Tools**

Place and Route for Faraday 130nm

**Joachim Rodrigues** 

# **Import Design**

- This step will take a while. Be patient and pick exactly the files specified in the guide.
- It is possible to save/load settings using the Save button.
   Do this to avoid browsing for all files multiple times.
   This applies both to Design Import and Create Analysis Configuration.
- It is important that all files are included and in the correct order. Look for possible errors in the command prompt.
- If you need to re-import your design the tool needs to be restarted.

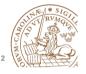

Lund University / Oskar Andersson / IC project 1/ Place and Route / 27 Jan 2015

# Import Design

#### • File -> Import Design

- You should enter:
  - Netlist + Top Cell
  - LEF files
  - IO file
  - Power
  - MMMC definition file (Use Create Analysis Configuration).
- · More information on next slides.

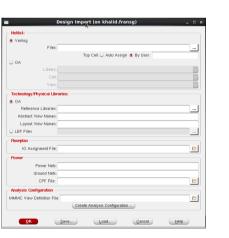

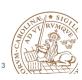

# Import Design – LEF files

- Folder for backend files:
  - /usr/local-eit/cad2/far130/syn2012/
- LEFs Physical information (Pins and Metal Layers):
  - header8m2t\_V55.lef Header LEF (Design rules)
  - $\ fsc0l\_d\_generic\_core.lef {\tt Physical dimensions for Standard Cells}$
  - FSC0L\_D\_GENERIC\_ANT\_V55.8m2t.lef Antenna information for Standard Cells
  - foc0l\_a33\_t33\_generic\_io.8m2t.lef Physical dimension for I/O Cells
  - FOC0L\_A33\_T33\_GENERIC\_IO\_ANT\_V55.8m2t.let
    - Antenna information for I/O Cells

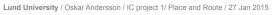

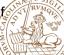

# Import Design – Timing Files

- Folder for backend files:
  - /usr/local-eit/cad2/far130/syn2012/
- · Libs:
  - fsc0l d generic core xx.lib Low Power Standard Cell Library
  - focOl a33 t33 generic io xx.lib Low Power I/O Library
- Performance variations depending on environment: Manufacturing Process, Voltage, Temperature.
- MAX-timing = worst timing => Worst Case
  - ss1p08v125c (slow NMOS slow PMOS) (1.08V) (125°C)
- Min-Timing = best timing => Best Case
  - ff1p32vm40c (fast NMOS fast PMOS) (1.32V) (- 40°C)

Netlist

O OA

O OA

Floorpl

Verilog

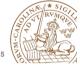

Lund University / Oskar Andersson / IC project 1/ Place and Route / 27 Jan 2015

# **Import Design**

- After you have entered:
  - Netlist + Top Cell
  - LEF files
  - IO file
  - Power
- It should look something like this.
- First: Click Save.
- Afterwards: Click on Create Analysis Configuration

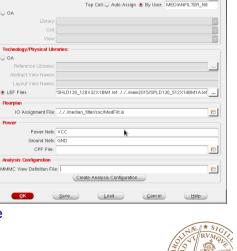

Design Import (on khalid.fransg)

#### Lund University / Oskar Andersson / IC project 1/ Place and Route / 27 Jan 2015

# **Import Design - Memories**

- · Memories are found in memory directory.
- LEFs:
  - SPLD130 512X14BM1A.lef
  - SHLD130 128X32X1BM1.lef
- Libs:
  - Best Case :
    - SPLD130 512X14BM1A BC.lib
    - SHLD130 128X32X1BM1 BC.lib
  - Worst Case:
    - SPLD130 512X14BM1A WC.lib
    - SHLD130 128X32X1BM1 WC.lib

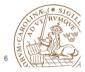

Lund University / Oskar Andersson / IC project 1/ Place and Route / 27 Jan 2015

# Import Design -**Create Analysis** Configuration

- The empty configuration looks like this.
- Feel free to read the wizard about Multi-mode-multicorner.
- · The idea is to analyze the designed chip in multiple environments at different manufacturing process variations. To make sure the fabricated chip works in all cases.
- We will now pupulate elements in the MMMC viewer.

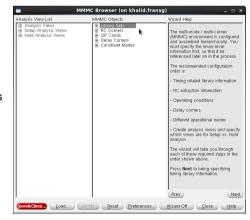

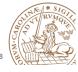

# **Import Design -Create Analysis** Configuration

- · Start by right clicking on Library set and select New.
- · Create one set FF for best case timing
  - Add the best case timing libraries.
  - Shown on Previous slide. don't forget the memory files (not shown in figure).
- · Create a similar set SS for worst case timing.

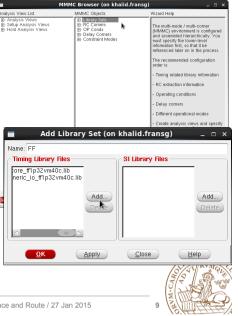

1C Browser (on khalid.fransg

Lund University / Oskar Andersson / IC project 1/ Place and Route / 27 Jan 2015

# Import Design -**Create Analysis** Configuration

- · Create two OpConds.
- Name them: WCCOM - (SS) Worst Case BCCOM - (FF) Best Case
- · These are operating conditions defined in the lib files, and therefore, named different.
- Use the Voltage and Temperature for the specific library.

| / LISI                              | MMINIC Objects                                                                                                    |
|-------------------------------------|----------------------------------------------------------------------------------------------------|
| Viens<br>lysis Viens<br>lysis Viens | Charge Set         B         SS           B         SS         B           B         SS         B           B         SS         B           B         Androcal-Wickad/Mr 300/yr021/frc01_c/         C           -         J/J Amed 215/SC1101_C/         C           B         F         F         SS           B         F         F         SS           B         F         F         F           B         F         F         F           B         F         F         F           F         F         F         F           B         F         F         F           B         F         F         F           B         F         F         F           B         F         F         F           B         F         F         F         F           B         F         F         F         F           B         F         F         F         F           B         F         F         F         F         F           B         F         F         F |
| Add OP Cond (o                      | on khalid.fransg _ 🗆 🗙                                                                                                    |
| Name                                | e: WCCOM                                                                                                    |
| Library Fil                         | e ic_core_ss1p08v125c.lib 🖻                                                                                                    |
| Process                             | s: 1.0                                                                                                    |
| Voltage                             | e: 1.08                                                                                                    |
| Temperature                         | e: 125.0                                                                                                    |
| OK Apply                            | <u>C</u> lose <u>H</u> elp                                                                                                    |
| the ( 07 Jan 2015                   | SILLE AND                                                                                                    |

11

13 HATT

# Import Design -**Create Analysis** Configuration

- Continue to create two RC corners.
- Create one FF for best case timing
  - Change Temperature to -40°C.
- Use 125°C for Worst Case (SS).

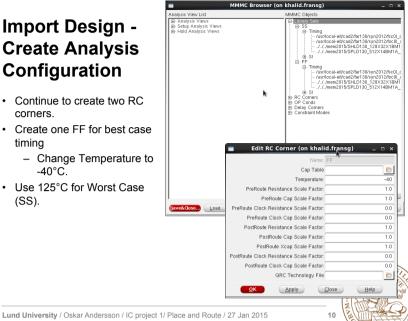

Import Design -**Create Analysis** Configuration

- · Add two delay corners. FF, and SS.
- Choose the existing RC corner and corresponding Library Set.
- Enter the OpCond and copy the Opcond Lib from the previous OpCond dialog.

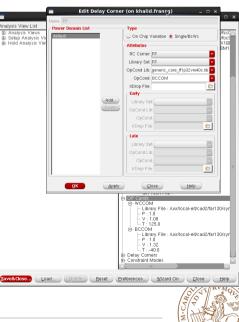

# Import Design -**Create Analysis** Configuration

· Now add the clock constraints from the SDC file (created during synthesis).

| MMMC Browser (on                                                                              | khalid.transg) _ 🗆 ×                                                                                                    |
|-----------------------------------------------------------------------------------------------|----------------------------------------------------------------------------------------------------|
|                                                                                               | MMMC Objects                                                                                                    |
| B. Analysis Views     South Analysis Views     Hold Analysis Views     Edit Constraint Mode ( | - PostRoute Cap: 1.0           - PostRoute Cap: 1.0           - PostRoute Care: 0.0           - Out The Care Care Care Care Care Care Care Car |
| Name: Clock_constraints                                                                       |                                                                                                    |
| SDC Constraint Files                                                                          | ILM Constraint Files                                                                                                    |
| n_filter/netlists/medfilt.sdc<br>Add<br>Delete                                                | Add<br>Delete                                                                                                    |
| <u>OK</u> <u>Apply</u>                                                                        | <u>Close</u> <u>H</u> elp                                                                                                    |
| lace and Route / 27 Jan 2015                                                                  | 13                                                                                                    |

Lund University / Oskar Andersson / IC project 1/ PI

**Import Design** 

- It should now look something like this.
- · First: Click Save.
- Afterwards: Click on OK
- Next time you can use Load instead, and skip browsing for all files.

| Files:                                                                                                    | .J.J./median_filter/netlists/medfilt.v                       |
|----------------------------------------------------------------------------------------------------|--------------------------------------------------------------|
|                                                                                                    | Top Cell: 🔾 Auto Assign 💿 By User: MEDIANFILTER_N8           |
| D OA                                                                                                    |                                                              |
| Library:                                                                                                    |                                                              |
| Cell:                                                                                                    | •                                                            |
| View:                                                                                                    |                                                              |
| Technology/Physical Libr                                                                                                    | raries:                                                      |
| ⊖ OA                                                                                                    |                                                              |
| -<br>Reference Libraries:                                                                                                    |                                                              |
| Abstract View Names:                                                                                                    |                                                              |
|                                                                                                    |                                                              |
| Lavout View Names:                                                                                                    |                                                              |
|                                                                                                    | SHLD130_128X32X1BM1.lef ./././mem2015/SPLD130_512X14BM1A.lef |
| LEF Files                                                                                                    |                                                              |
| LEF Files     Floorplan                                                                                                    | SHLD130_128X32X1BM1.lef ./././mem2015/SPLD130_512X14BM1A.lef |
| LEF Files     Floorplan     IO Assignment File:                                                                                     |                                                              |
| LEF Files     Floorplan                                                                                                    | SHLD130_128X32X1BM1.lef ./././mem2015/SPLD130_512X14BM1A.lef |
| LEF Files     Floorplan     IO Assignment File:                                                                                     | SHLD130_128X32X1BM1 lef J J./mem2015/SPLD130_512X14BM1A lef  |
| LEF Files     Hoorplan     IO Assignment File:     Power                                                                            | SHLD130_128X32X18MI lef J J./mem2015/SPLD130_512X148MIA.lef  |
| LEF Files     Floorplan     IO Assignment File:     Power     Power Nets:                                                           | SHLD130_128X32X18MI lef J J./mem2015/SPLD130_512X148MIA.lef  |
| LEF Files     Hoorplan     IO Assignment File:     Power     Power      Cround Nets:     CPF File:                                  | SHLD130_128X32X18MI lef J J./mem2015/SPLD130_512X148MIA.lef  |
| LEF Files     Floorplan     IO Assignment File:     Power     Power Nets:     Ground Nets:     CPF File:     Analysis Configuration | SHLD130_128X32X18MI lef J J./mem2015/SPLD130_512X148MIA.lef  |

Design Import (on khalid.f<u>ransg)</u>

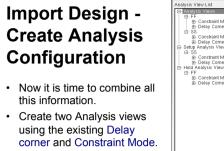

- · Select to SS Analysis View as Setup Analysis View
- · Select to FF Analysis View as Hold Analysis View
- · The design should look like the screenshot.
- · Do not forget to save the MMMC file.

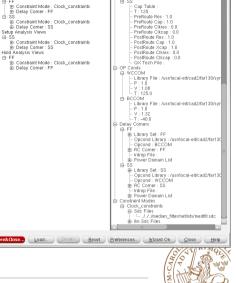

Power Ground

Connect

> Pin

+ Tie High

- Tie Low

Instance Ba Pin Name(s): Net Basename Single Instance: Under Module

Under Power Domain

× 0.0

Under Region: 1

Override prior cor

Verbose Output Add to List

Reset

Apply All

To Global Net VC

CC PIN\* VCC AI

VCC:TIEHI:".:All

ND:PIN:<sup>\*</sup>.GND:AI ND:TIELO:\*.:AII

Apply

on khalid.fransg

Lund University / Oskar Andersson / IC project 1/ Place and Route / 27 Jan 2015

# **Global Net Connect**

- To connect the power networks: Power -> Connect Global Nets...
- Two types: Pin & TieHi/Low
- Power network, e.g., VCC connect to TIEHI, Pin VCC.
- · Ground network, e.g., GND connects to TIELO, Pin GND.
- Scope: Apply All

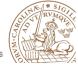

Delete

Help

ly: 0.0 uns 0.0 ury: 0.0

Close

#### Floorplan

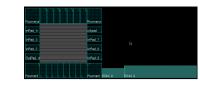

Basic Advanced

Snacify Ru- 🔶 Size .

A. Com Size In

Die Size

Die Size Calculation Use Floorolan Origin at

Routing Hal

ок |

/ + Com to 10 B

Apply

Cancel

Core to Die B Core to Left

- · Resize floorplan to fit memories
- Floorplan -> Specify Floorplan
- The size of memories can be measured with the ruler tool.
- To zoom use the zoom buttons:  $\bigcirc \bigcirc \bigcirc$
- Zoom in (z), Zoom out (shift+z), Fit to screen (f)
- · Also right-click and drag a square to zoom in a to a desired area.

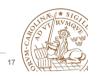

Help

0.59036

0.028826

Lund University / Oskar Andersson / IC project 1/ Place and Route / 27 Jan 2015

#### Add Halo

- Floorplan -> Edit Floorplan -> Edit Halo
- To create a ring around the memory macro, where no standard cells can be placed.
- · Routing is still possible
- · Be sure to specify a distance, e.g. 10 µm.

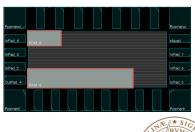

#### Lund University / Oskar Andersson / IC project 1/ Place and Route / 27 Jan 2015

# Place and rotate memories

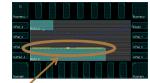

- · Move memories by selecting movement tool <br/>
  tool Topress "Shift+R".
- Need to rotate memories to have pin<sup>2</sup> connections inside the core.
- Rotate memories by edit proporties for selected object by pressing "q".
- Orientation set to R180 for 180 degree rotation.
- · Afterwards change to normal pointer by selecting the arrow next to 🚸 or press "a".

| ame        | Va                                                                                        | lue                                                          | ту | pe                                                                                                    |
|------------|-------------------------------------------------------------------------------------------|--------------------------------------------------------------|----|----------------------------------------------------------------------------------------------------|
| RAM_0      |                                                                                           |                                                              |    | String                                                                                                    |
| 75         |                                                                                           |                                                              |    | Integer                                                                                                    |
| SHUD130_1  | 0X32X18                                                                                   | 41                                                           |    | String                                                                                                    |
| 750.0      |                                                                                           |                                                              |    | Double                                                                                                    |
| 124.0      |                                                                                           |                                                              |    | Double                                                                                                    |
| × 1574.4   | Y                                                                                         | 0.0                                                          | 2  | Location                                                                                                    |
| Lower Left | -                                                                                         |                                                              |    | Origin                                                                                                    |
|            |                                                                                           |                                                              |    | Orientati                                                                                                    |
| UNPLACED   | -                                                                                         |                                                              |    | Enumera                                                                                                    |
| None       |                                                                                           |                                                              |    | String                                                                                                    |
| None       |                                                                                           |                                                              |    | String                                                                                                    |
|            |                                                                                           |                                                              |    |                                                                                                    |
|            | RAM_D<br>75<br>SHUD130_12<br>750.0<br>124.0<br>X: 1574.4<br>Lower Let<br>UNPLACED<br>None | RAM_D<br>75<br>SHUD130_128X32X18F<br>750.0<br>1784.0<br>Kore |    | РАМ_D<br> 75<br> 5460/30_120432/18441<br> 7503<br> 7403<br> 7404<br>× 55744<br>× 5744<br> 910<br> 1049×ACED]<br> 0000 |

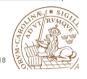

Lund University / Oskar Andersson / IC project 1/ Place and Route / 27 Jan 2015

## **Cut Rows**

- Floorplan -> Row -> Cut Core Row
- Deletes core rows beneath memories.
- NOTE: Be sure to select memories before cutting.
- · Now is a good time to save the design: File -> Save Design -Data Type: Encounter
- To restore: File -> Restore Design
- By moving memories, the cut rows are shown.
- Use undo to move back.

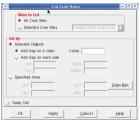

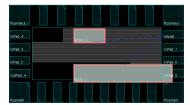

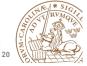

## **Power rings**

· To add Power rings around core

metal4 for Vertical wires.

specify Width: 2, Spacing: 2, Offset 2. Use metal3 for Horizontal wires and

\$250 Advanced We Generated NHID: GND V Ang Type Core ring(s) Power -> Power Planning -> Add Rings Apply Defaults Cancel

# **Power rings**

- · Make sure that an entire ring is visible under the advanced tab.
- · If applied correctly your design should look like this.

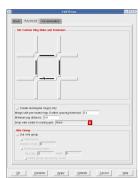

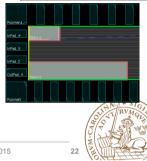

Lund University / Oskar Andersson / IC project 1/ Place and Route / 27 Jan 2015

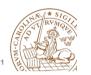

Lund University / Oskar Andersson / IC project 1/ Place and Route / 27 Jan 2015

## **Power rings**

- Select the memory macros and select as in the figure.
- · This will create a block ring around the memory block.
- · Used to connect VDD and GND for memory.
- · If memories are placed along the border of the die, some powerrouting can be re-used.

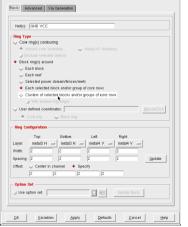

# **Power rings**

• For the upper memory no extra power routes are necessary for the top and left sides.

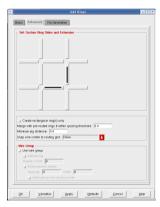

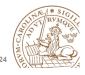

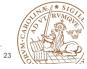

## **Power rings**

- If successfull the design should look like the picture.
- If not, type the command: "deleteAllPowerPreroutes", use Tab key to autocomplete.
- This command clears all power routing.

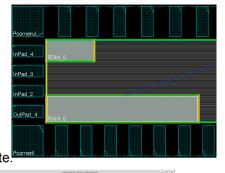

diretallinetCoup diretallised diretallisecturing diretallised diretallisecturing diretallised diretallibertPrevates visitiy 2 diretallibertPrevates []

Lund University / Oskar Andersson / IC project 1/ Place and Route / 27 Jan 2015

File Edit View

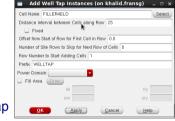

- Place -> Physical Cell -> Add well Tap
- Adds contacts for well and substrate.
- Use cell FILLER4ELD

**Place well taps** 

- Use a spacing of 25µm.
- Prefix WELLTAP

# **Power stripes**

- Power -> Power Planning -> Add Stripes
- Select metal4 for vertical and metal3 for horizontal

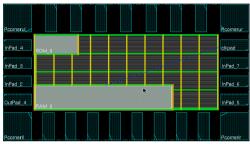

| Add Stripes                                                                                                    | - |
|----------------------------------------------------------------------------------------------------|---|
| C Advanced Via Generation                                                                                                    |   |
| Let Configuration                                                                                                    |   |
| H4(S): GND VCC                                                                                                    |   |
| ayar: nettild                                                                                                    |   |
| inction:   Vertical   Horizontal                                                                                                    |   |
| 11ath: 2                                                                                                    |   |
| pacing 2 Update                                                                                                    |   |
|                                                                                                    |   |
| iet Pattern                                                                                                    |   |
| Sel-to-set distance: 100                                                                                                    |   |
| - Number of sets: 1                                                                                                    |   |
| Bumps 🗢 Over 🧇 Bebreen                                                                                                    | _ |
| - Over P/G pins Pin layer. Top pin layer 🛶 📋 Max pin width: 🛛                                                                                                    |   |
| Master serve: Selected blocks - All blocks                                                                                                    |   |
| Plant ing i inter the Outer<br>- Declip boundary IF Consta pros<br>Such switch to bocktronia/Mence<br>- Al domine<br>- Specify rectangular area<br>- Specify rectangular area |   |
| instituast Stripe                                                                                                    |   |
| Start from: 🔶 latt. 🤝 right                                                                                                    |   |
| Peladive from core or selected area                                                                                                    |   |
| X from left: 0 X from right 0                                                                                                    |   |
| - Absolute locations                                                                                                    |   |
| ption Set                                                                                                    |   |
| Use option set                                                                                                    |   |
|                                                                                                    |   |

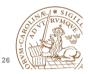

Lund University / Oskar Andersson / IC project 1/ Place and Route / 27 Jan 2015

# **Place standard cells**

Place -> Specify -> Placement Blockage

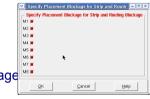

- Place -> Place Standard cells
- Change from "Floorplan view" to "Physical view" to see placed cells:

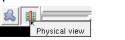

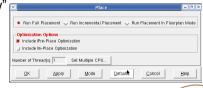

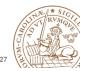

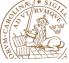

#### Place standard cells

- Zoom in close to a crossing of two metal stripes in the middle of the die.
- Hide signal wires by expanding "Net" in the right hand control "Layer Control" and untick "Net".
- · You should see that no cells are placed underneath metal stripes.
- · Like in the lower figure.
- Now show the nets again.

Lund University / Oskar Andersson / IC project 1/ Place and Route / 27 Jan 2015

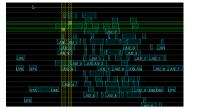

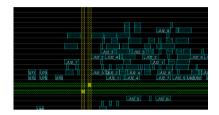

# **Design Clock**

- Clock -> Synthesize Clock
- · Click on Gen Spec and add all cells
- Second time use the (...) button to open your .CTSTCH file.

| -   | Synthesize Clock Tree                    | - C X        |
|-----|------------------------------------------|--------------|
| Bas | Advanced                                 |              |
| Clo | ck Specification Files: Gen Spec         |              |
| Res | uits Directory: clock_report             |              |
|     |                                          |              |
|     |                                          |              |
|     |                                          |              |
|     |                                          |              |
| Q   | K Apply Mode Loag Spec Clear Spec Cancel | <u>t</u> eip |
|     |                                          |              |
|     |                                          |              |
|     | Cells List Selected Cells                | _            |
|     | INVLLD Add                               | T.           |
|     | INVMLD INVNLD                            | <u> </u>     |
|     | INVQLD Delete                            | 1            |
|     |                                          |              |
|     | Output Specification File: Clock.ctstch  |              |
|     |                                          |              |
|     | QK Apply Clear Spec Cancel Help          |              |

Lund University / Oskar Andersson / IC project 1/ Place and Route / 27 Jan 2015

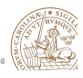

#### **Design Clock**

- Now the synthesized clock with clock buffers and including a trial route of the remaining signals nets is shown.
- Type "deleteTrialRoute" to delete the trial route and only show the clock net.

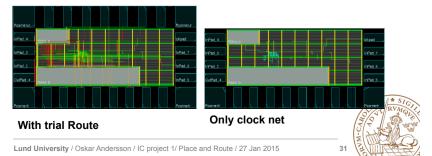

# **Design Clock**

- It is possible to highlight the clock tree: Clock -> Display -> Display Clock Tree...
- Choose all clocks and All Level
- Clear it with Clock -> Display -> Clear Clock Tree Display.
- To see which buffers and inverters are used in the clock tree, use the clock tree Browser: Clock -> Browse Clock Tree

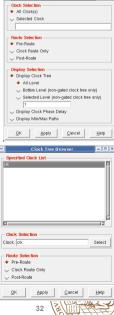

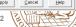

# **IO Filler cells**

- Before placeing IO-fillers the pads need to be aligned on a 0.4µm x 0.4µm grid. As the width of minimum filler is 0.4µm.
- Select all pads in the top row except the right corner pad.
- Floorplan -> Edit Floorplan -> Space
- Enter a spacing value similar to the current spacing (Use ruler "k" to measure).
- Choose "Horizontal Spacing" and "Fix Left". For Right and Left side use "Vertical spacing".
- Verify with ruler that distance is a multiple of 0.4µm.

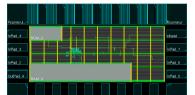

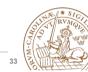

35

Lund University / Oskar Andersson / IC project 1/ Place and Route / 27 Jan 2015

## **IO Filler cells**

• If successfull design should look as in picture.

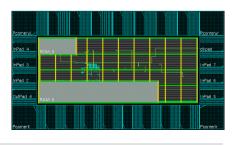

Lund University / Oskar Andersson / IC project 1/ Place and Route / 27 Jan 2015

# **IO Filler cells**

- Place -> Physical Cells -> Add I/O Filler
- Cells are named: EMPTY16LB EMPTY8LB EMPTY4LB EMPTY2LB EMPTY1LB
- Prefix: IO\_FILLER
- Select which side to add to: Top/Bottom/Right/Left.
- The screen does not auto-refresh (press "f").
- · Add to all sides.

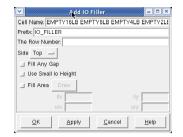

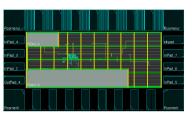

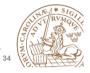

Lund University / Oskar Andersson / IC project 1/ Place and Route / 27 Jan 2015

## **Special Route**

- Route -> Spceial Route
- Routes GND and VCC net for powering of standard cells.

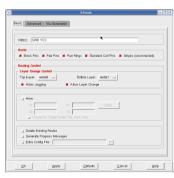

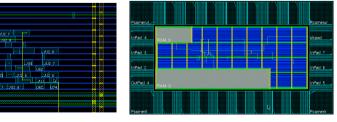

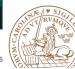

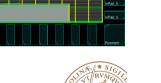

#### Route normal nets

Route -> Nanoroute -> Route

#### Run with default

| Run with default options                | Routing Phase                                                        |
|-----------------------------------------|----------------------------------------------------------------------|
| · · · · · · · · · · · · · · · ·         | F Global Route                                                       |
|                                         | Detail Route     Start Iteration     D     End Iteration     default |
|                                         | Post Route Optimization _ Optimize Via _ Optimize Wire               |
|                                         |                                                                      |
|                                         | Concurrent Routing Features                                          |
|                                         | Fix Antenna 🔄 Insert Diodes Diode Cell Name                          |
|                                         | Timing Driven Congestion Timing S.M.A.R.T.                           |
|                                         | Enori S                                                              |
|                                         | SI Driven                                                            |
|                                         | Post Route SI SI Victim File                                         |
|                                         | 🔟 Litho Driven                                                       |
|                                         | Post Route Litho Repair                                              |
|                                         | - Routing Control                                                    |
|                                         | Selected Nets Only Bottom Layer default Top Layer default            |
|                                         | ECO Route     ECO Route                                              |
|                                         |                                                                      |
|                                         | Area Route Area Elect Area and Route                                 |
|                                         | Job Control                                                          |
|                                         | Auto Stop                                                            |
|                                         | Number of Thread(s) For Multiple Threaded: 1                         |
|                                         | Number of Thread(s) For Superthreaded 1                              |
|                                         | Number of Hinsts For Superthreaded: 0                                |
|                                         |                                                                      |
|                                         | Set Multiple CPU                                                     |
|                                         |                                                                      |
|                                         | QK Apply Apribute Mode Save Load Cancel Help                         |
|                                         |                                                                      |
|                                         |                                                                      |
| iversity / Oskar Andersson / IC project | 1/ Place and Route / 27 Jan 2015 37                                  |
|                                         |                                                                      |

## **Analyze Timing**

- · Before adding fillers we need to make sure that we meet timing, both setup and hold.
- Timing -> Report Timing
- · Choose which design stage we are in, at this point Post-Route.
- · Select both Setup and Hold, one after each other.

| 9 | Timing Analysis                                 |  |
|---|-------------------------------------------------|--|
|   | Basic Advanced                                  |  |
|   | ☐ Use Existing Extraction and Timing Data       |  |
|   | - Design Stage                                  |  |
|   | Analysis Type<br>◆ Setup ◇ Hold<br>□ Include SI |  |
|   | Reporting Options                               |  |
|   | Number of Paths: 50                             |  |
|   | Report file(s) Prefix: MEDIANFILTER_N8_pos      |  |
|   | Output Directory: timingReports                 |  |
| ļ |                                                 |  |
|   | QK Apply Cancel Help                            |  |

Lund University / Oskar Andersson / IC project 1/ Place and Route / 27 Jan 2015

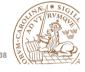

Analyze Timing cont'd

- Make sure that we have no setup nor hold violations.
- WNS stands for Worst **Negative Slack**
- TNS stands for Total Negative Slack.
- If we do we need to run optimize timing, to solve this issue.

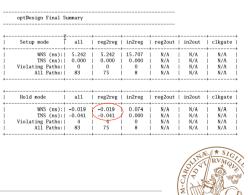

Lund University / Oskar Andersson / IC project 1/ Place and Route / 27 Jan 2015

# **Fix Timing Violations**

- Optimize -> Optimize Design
- · Select your design stage, Post-Route.
- · Select which violation you which to fix, such as Hold.
- Make sure to fix Max Cap, Max Tran and Max Fanout as well.
- · TIP: Do not run all things at once.

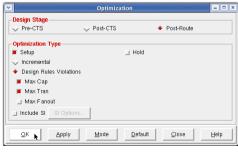

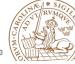

# Fix Timing Violations cont'd

Make sure that all violations are fixed.
 If pat to run entimize

| ٠ | If not re-run optimize |
|---|------------------------|
|   | timing, and select the |
|   | method to fix.         |

 If running only setup time make sure to run analyze timing for hold violations afterwards.

| Setup mode       | all   | reg2reg | in2reg | reg2out | in2out | clkgate |
|------------------|-------|---------|--------|---------|--------|---------|
| WNS (ns):        | 5.049 | 5.049   | 15.699 | N/A     | N/A    | N/A     |
| TNS (ns):        | 0.000 | 0.000   | 0.000  | N/A     | N/A    | N/A     |
| Violating Paths: | 0     | 0       | 0      | N/A     | N/A    | N/A     |
| All Paths:       | 83    | 75      | 8      | N/A     | N/A    | N/A     |
| <br>Hold mode    | all   | reg2reg | in2reg | reg2out | in2out | clkgate |
| WNS (ns):        | 0.008 | 0.008   | 0.077  | N/A     | N/A    | N/A     |
| TNS (ns):        | 0.000 | 0.000   | 0.000  | N/A     | N/A    | N/A     |
| Violating Paths: | 0     | 0       | 0      | N/A     | N/A    | N/A     |
| All Paths:       | 83    | 75      | 8      | N/A     | N/A    | N/A     |

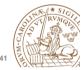

Lund University / Oskar Andersson / IC project 1/ Place and Route / 27 Jan 2015

# **Another note on Timing Violations**

- If timing violations are still seen after multiple runs with a larger design, what to do?
- Run Optimize Timing after each design stage, i.e:
  - After placement (before Clock Tree Synthesis) Pre-CTS
  - After Clock Tree Synthesis Post-CTS
  - After Routing Post-Route
- Try using incremental optimization for hold after the setup optimization.
- · Reduce clock speed.
- Increase die size, i.e., have a lower die utilization.

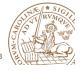

Lund University / Oskar Andersson / IC project 1/ Place and Route / 27 Jan 2015

# Fix Timing Violations cont'd

- If no reg2out, in2reg paths are found, input delay and/ or output delay are missing.
- See synthesis slides.

| I                    | Setup mode               | all          | reg2reg | in2reg | reg2out | in2out | clkg                             |
|----------------------|--------------------------|--------------|---------|--------|---------|--------|----------------------------------|
| 1                    | WNS (ns):                | 5.049        | 5.049   | 15.699 | N/A     | N/A    | N/                               |
| 1                    | TNS (ns):                | 0.000        | 0.000   | 0.000  | N/A     | N/A    | N/A                              |
| 1                    | Violating Paths:         | 0            | 0       | 0      | N/A     | N/A    | N/A                              |
| 1                    | All Paths:               | 83           | 75      | 8      | N/A     | N/A    | N/4                              |
|                      |                          |              | -+      | +      | +       | +      | +                                |
| +<br>                | Hold mode                | all          | -+      | in2reg | reg2out | in2out | +                                |
| +<br> <br>+          | Hold mode  <br>WNS (ns): | all<br>0.008 | reg2reg | in2reg | reg2out | in2out | +                                |
| +<br> <br>+<br> <br> | +-                       |              | -+      | +      | +       | +      | N/                               |
| +<br> <br>+<br> <br> | WNS (ns):                | 0.008        | 0.008   | 0.077  | N/A     | N/A    | clkga<br>  N//<br>  N//<br>  N// |

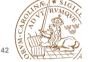

Lund University / Oskar Andersson / IC project 1/ Place and Route / 27 Jan 2015

## Add Filler cells

- Place -> Physical Cells -> Add Filler.
- Be sure to select the largest fillers first to use them when possible

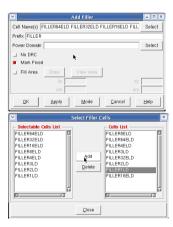

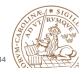

## Add Filler cells

• Final design should look as in picture if Metal 1 is set to not visible in the drawer in the right hand side of Encounter.

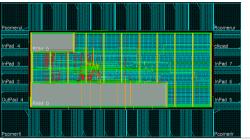

Lund University / Oskar Andersson / IC project 1/ Place and Route / 27 Jan 2015

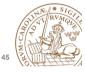

## **Export Netlist and SDF**

- To simulate your design in Modelsim with correct timing annotation, you need to export a netlist (your design) and SDF (Synopsys Delay Format, timing annotation).
- Timing -> Write SDF
- Be sure to untick Ideal Clock
- This dialog runs the "write\_sdf" command in the background. However, to avoid errors in ModelSim, use this "write\_sdf" command in your script: write\_sdf -version 2.1 -interconn nooutport file.sdf
- File -> Save -> Netlist
- It is also possible to save SPF, SPEF for further use in Power and Timing analysis.
- Timing -> Extract RC (Chose which RC corner to output.)

Lund University / Oskar Andersson / IC project 1/ Place and Route / 27 Jan 2015

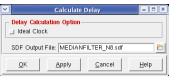

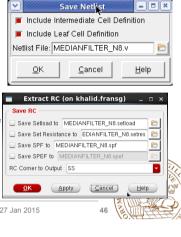

# Save Design and Restore Design

- · To save and restore your design use:
- · Save
  - File -> Save Design
- Restore
  - Design -> Restore Design

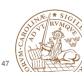

Re-run entire placement

- When developing a chip, placement might be run many times and each indiviual step may take a long time, and a few hours is not uncommon.
- To avoid waiting for each step to finish running a script is easier.
- Enounter saves all commands entered in a file called encounter.cmd with an added digit for every run, i.e. encounter.cmd23 if you you are running for the 23<sup>rd</sup> time in the same directory.
- **IMPORTANT!** Don't re-run this file directly as it contains every single change performed, including zooming in and out.
- Copy the file and remove unnecessary commands, e.g., zoom, fit.
- Type source filename.cmd to execute an encounter script.

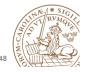